Tシャツの注文方法 このQRコードを読み取ってください。 ショップさんのLINEへ繋がります。 **IGNTE** QRコードを読み込むと \* ING\_IGNITE ショップさんのアカウントが表示されるので、 オリジナルTシャツ グッズ作成 追加をおしてください。  $\epsilon$  $\equiv$ 2 油加 通話 投稿 今回のサービん、はじめまして(^ 、<br>友だち追加ありがとうございます。 IGNITE-STYLEの代表の三宅です。 ーで教えてください、また、下のリッチ<br>メニューから当店のホームページもご 覧いただけます。その中に取扱商品な 追加後にメッセージが届くので、 ども載せておりますのでご参照頂けた らと思います。 っこ。。。。。。<br>デザインにつきまして何度でも修正い<br>たしますので遠慮なくご意見をお願い そのままLINEで注文も可能です。 いたします! または、下部からオンラインショップ、インスタグラム、 メルカリ、Twitter(X)、その他、 [O] お好きなお取引方法を選んでください。 ヤフオワ R Rakuma **Tik Tok** オーダー方法 「鴻巣茂野ボクシングジムのドライTシャツをオーダー希望です。」 とコメントしてもらえるとスムーズです。-KOUNDSU-・黒Tシャツに文字色ライムのも HIGEN **BOXING GYM** MARTH ・黒Tシャツに文字色赤でシルバーの **OVER THE TOP** 名前入りのもの ↑背中デザイン ↑この説明で通じるかと思います。 ※メルカリ以外の注文方法の方で、 万が一、オーダーが伝わらない場合は、 鴻巣茂野 「以前、メルカリで注文してました。」とお伝えください。 ボクシングジム ご希望のサイズや枚数などやり取りしていただき、 決済手続き等していただけましたら完了です。 ★各自での注文になるので、お手数おかけしてしまいますが、 ↑ 胸元ワンポイント↑ Tシャツの色や文字色を変えたい方はアレンジ可能です

※パーカー、トレーナーなど、アイテム変更もできます。

SHIKEN **BOXING GYM KIDS BOXER** 

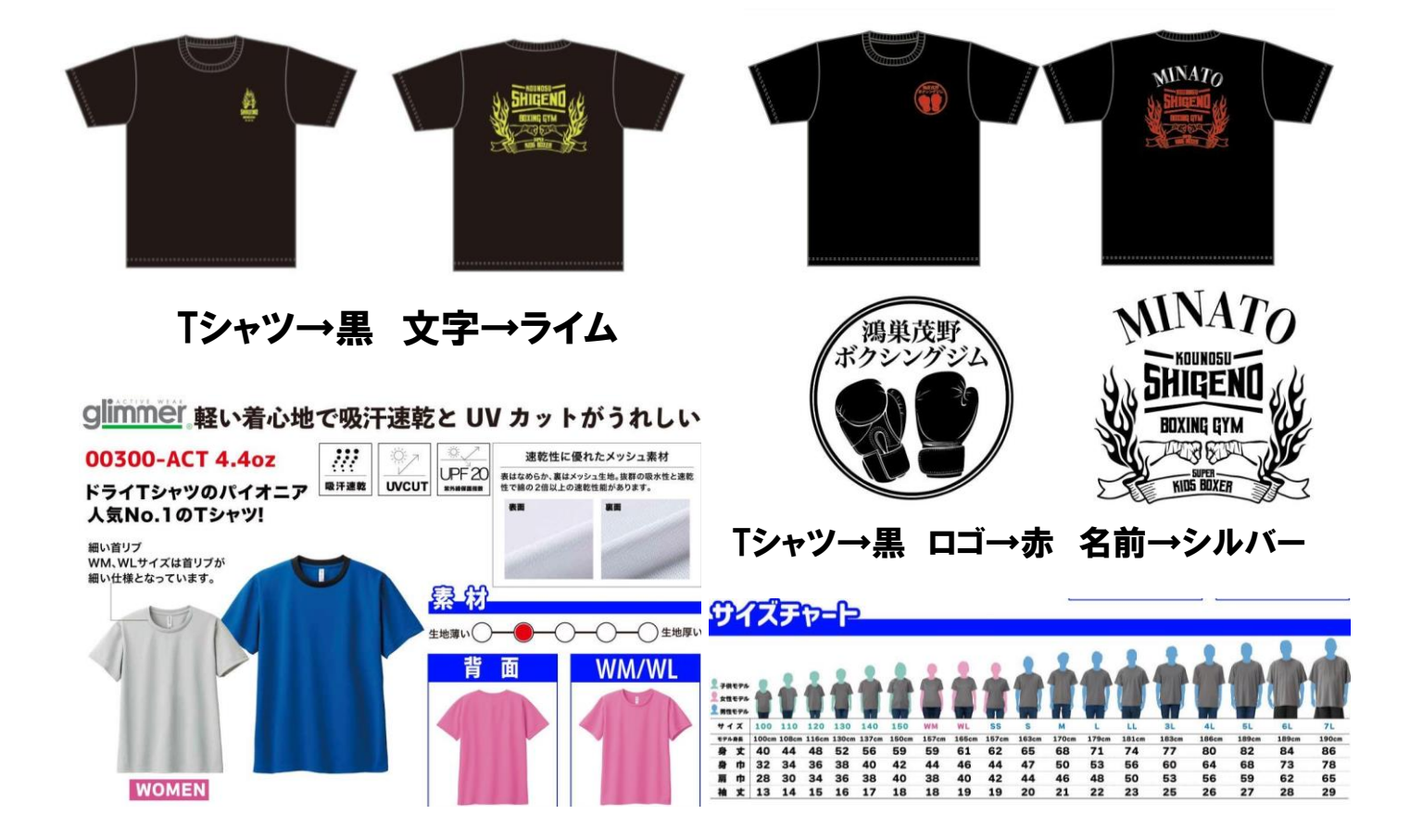